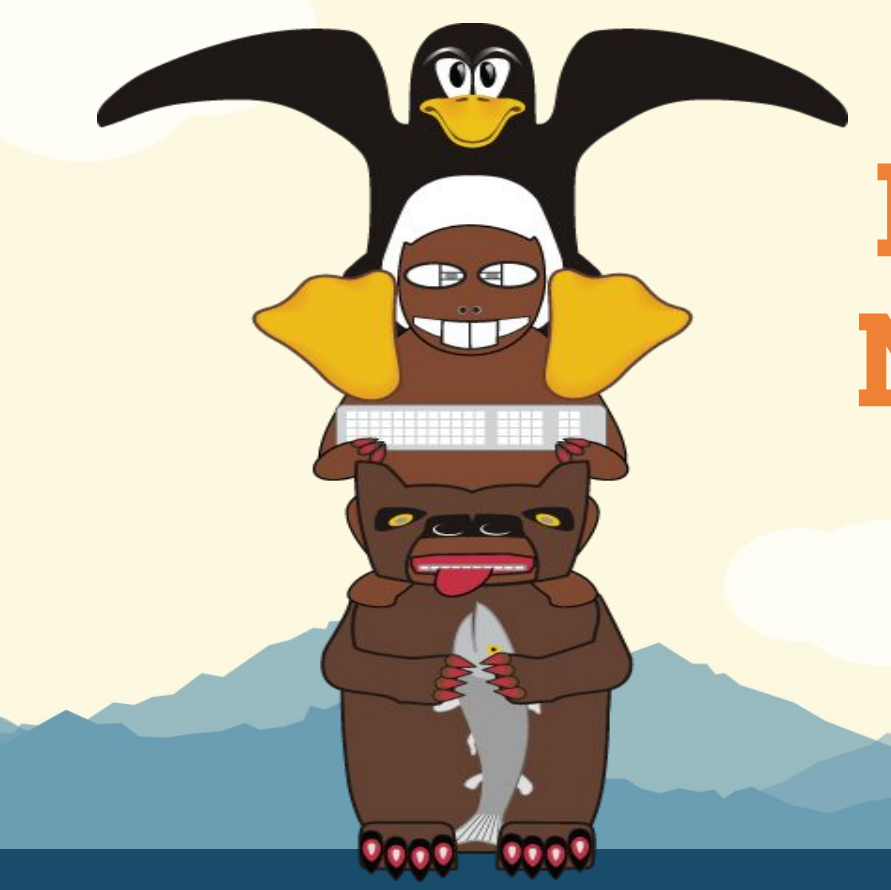

# **LinuxFest Northwest 2016**

## **Docker + Ansible**

Michael Titus - LinuxFest Northwest 2016

## **Roadmap**

**Composing Dockerfiles** Dockerfile templating

Ansible

Ansible + Packer

Q&A

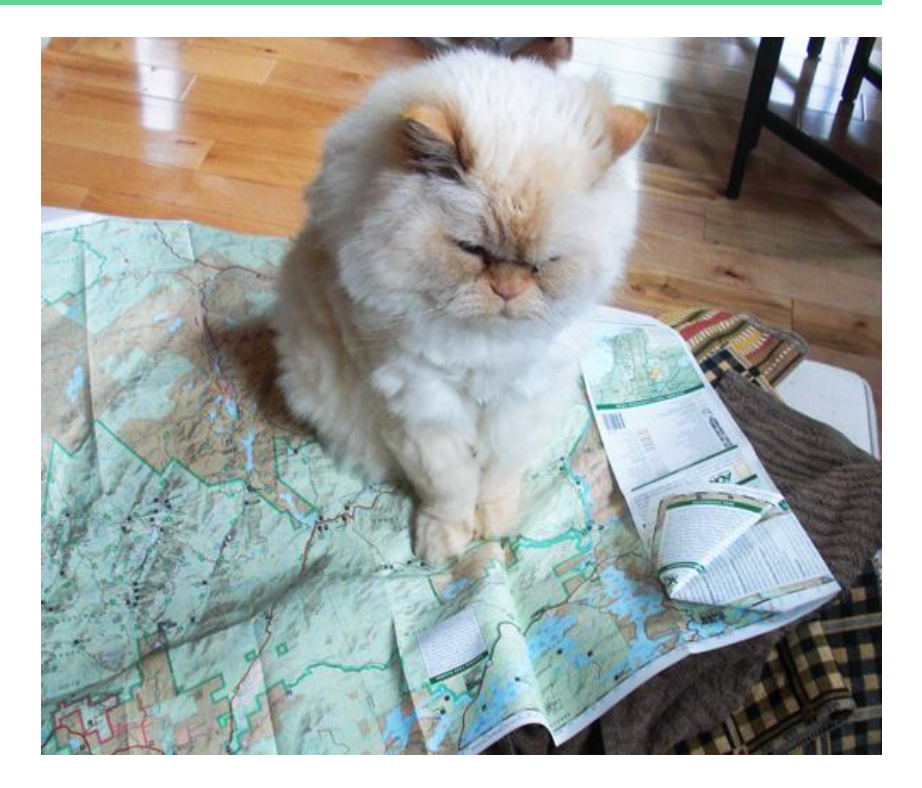

#### **Dockerfiles: Troubled Waters**

**SPOT** 

Modularity?

Code Reuse?

DRY?

FROM reponame/image

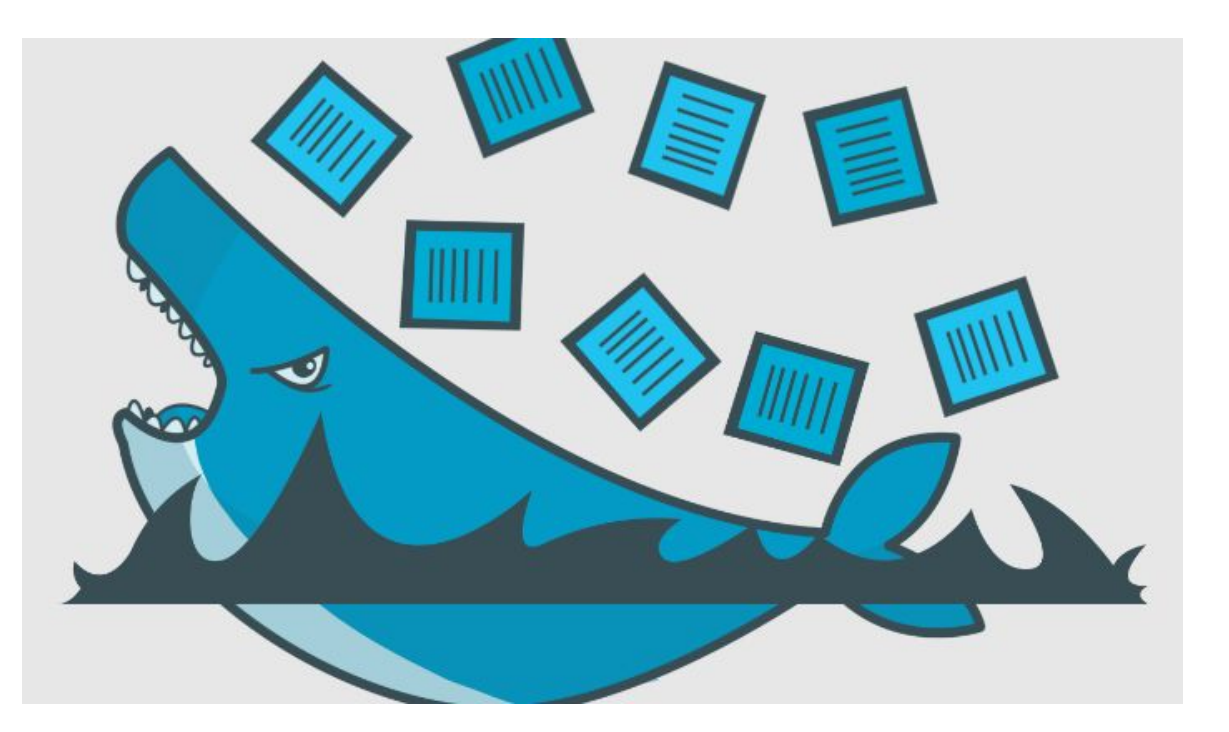

#### **Dockerfile and INCLUDE**

May 2013: Pull Request 735, 94 comments

July 2015: No longer accepting patches to the Dockerfile syntax

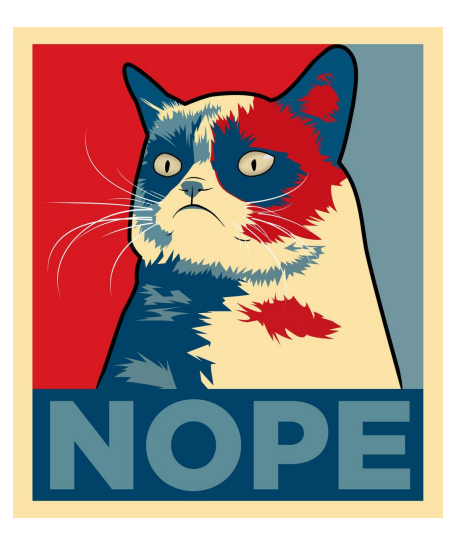

"Allowing the Builder to be implemented as a separate utility consuming the Engine's API will open the door for many possibilities, such as offering alternate syntaxes or DSL for existing languages without cluttering the Engine's codebase."

#### **Simple Templating: envsubst**

\$VARIABLE or \${VARIABLE}

\$ env var=api envsubst < a.dockerfile | docker build -

#!/bin/bash export VAR1='somevalue' VAR2='someothervalue' MYVARS='\$VAR1:\$VAR2' envsubst "\$MYVARS" < a.dockerfile | docker build -

## **Complex Templating: m4**

```
FROM ubuntu:trusty
ENV DEBIAN_FRONTEND noninteractive
include('ruby_2_1_2.m4')include(`docker_latest.m4')
```
\$ m4 ./Dockerfile.m4 > Dockerfile

```
$ m4 ./Dockerfile.m4 | docker build -
```
http://bobbynorton.com/posts/includes-in-dockerfiles-with-m4-and-make/

#### **Complex Templating: m4 and make**

```
lib = ./dockerfiles
```

```
dockerfile: $(lib)/*.m4
     m4 -I $(lib) $(lib)/Dockerfile.m4 > Dockerfile
```

```
build: dockerfile
     docker build --rm -t your/image .
```
\$ make build

#### Docker + Ansible

# But Why?

#### **Docker + Ansible**

- Leverage existing playbooks
- Roles (modularity, code reuse)
- Multiple build targets
	- Docker  $\circ$
	- Vagrant  $\circ$
	- EC<sub>2</sub>  $\circ$
	- Bare-metal  $\bigcirc$
- Container deployment
- Infrastructure-as-code

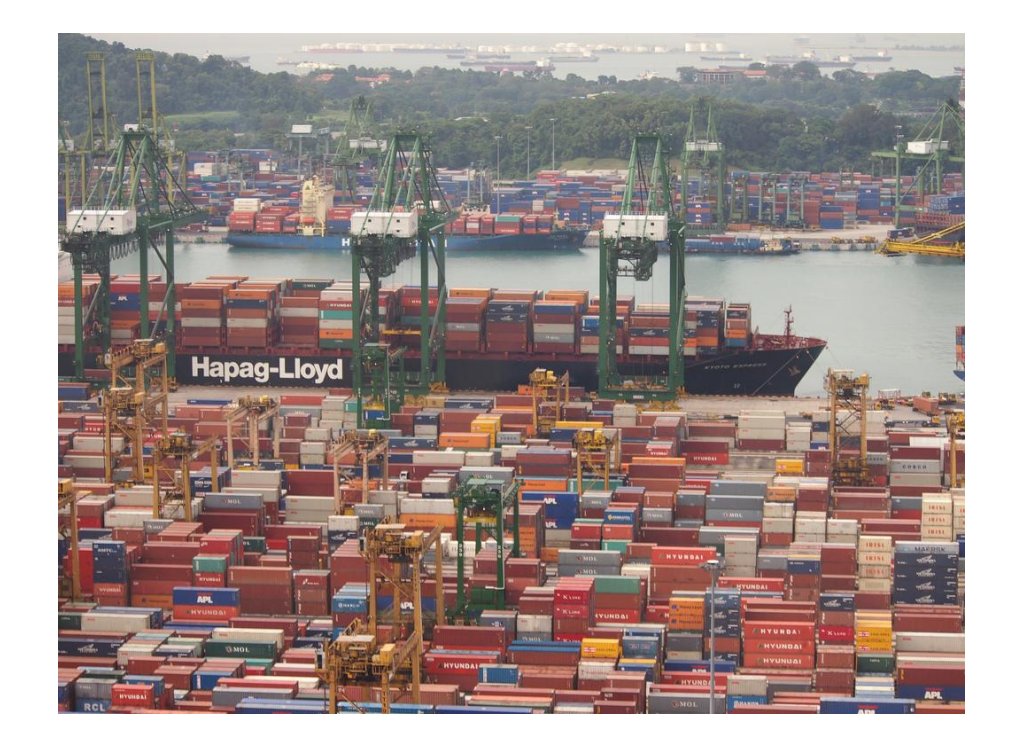

#### **Ansible: Running container**

- \$ docker build "base" Dockerfile (with SSH)
- \$ docker run etc.
- \$ ansible-playbook -i hosts docker.yml
	- name: Docker
		- hosts: localhost
		- tasks:
			- etc.

#### \$ docker commit c3f279d17e0a myrepo/testimage:latest

#### **Ansible Inside an Image**

Ansible and Python deps (~198 MB)

Ansible playbooks, roles, var files, etc.

#### RUN ansible-playbook -i "localhost," local.yml

name: Configure myself hosts: all tasks: etc.

#### **Docker Images for Ansible**

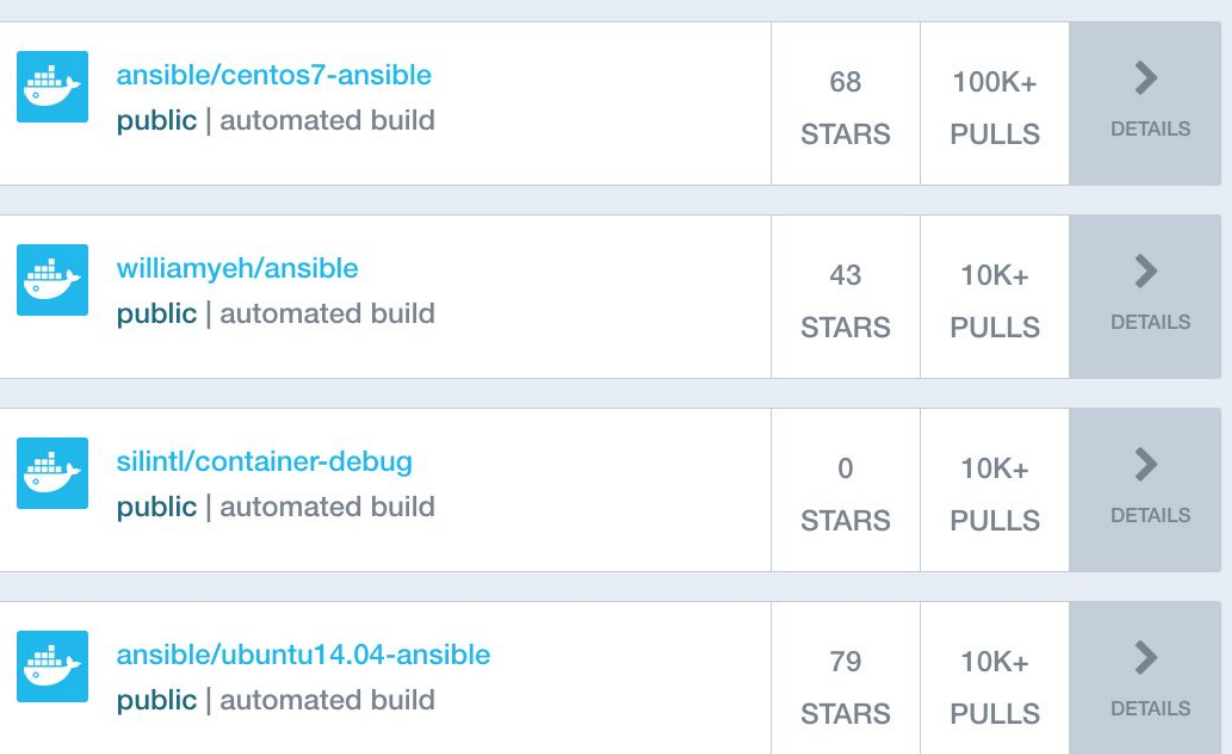

#### **Packer**

Packer is a tool for creating machine and container images for multiple platforms from a single source configuration.

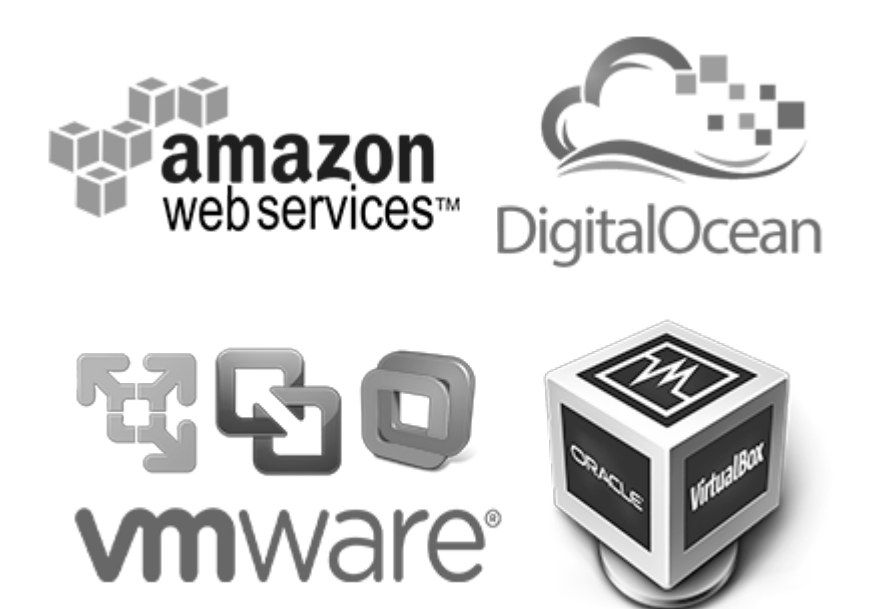

#### **Packer: Templates**

**Builders** - generate machine images

AWS EC2 AMI, Azure, Docker, VMWare, etc.

**Provisioners** - install and configure software for the images

Ansible, Chef, Puppet, Salt, Powershell, shell (bash), etc.

**Post-Processors** - store and/or completed images

amazon-import, docker-push, docker-tag, Vagrant, etc.

```
 "builders": [{
        "type": "docker",
        "image": "quay.io/conversica/base",
        "commit": "true"
    }],
    "provisioners": [{
        "type": "ansible-local",
        "inventory_groups": "analytics",
        "playbook_file": "analytics.yml"
    }],
    "post-processors": [
        [{
        "type": "docker-tag",
        "repository": "quay.io/conversica/analytics-conf",
        "force": "true"
        }]
\blacksquare
```
{

}

#### **Provisioners: Ansible Local**

Added to Packer around 0.4.0 (2013)

Requires Ansible and Python to already be installed by the Dockerfile.

Packer copies the complete Ansible directory structure from the local host to the machine image (source and target dirs are customizable).

#### **Ansible Local: Example**

```
{
"type": "ansible-local",
"extra_arguments": ["--skip-tags 'datadog,build'"],
"inventory groups": "ai-api",
"group vars": "../group vars/",
"playbook_dir": "..",
"playbook_file": "../ai-api.yml"
}
```
#### **Provisioner: Ansible Remote**

Introduced in 0.9.0 (Feb 2016)

Does not require Ansible to be installed in machine image

Dynamically creates an Ansible inventory file

Runs an SSH server

Executes ansible-playbook against machine image

File transfers via SFTP

#### **Ansible Remote: Example**

{ "type": "ansible", "extra\_arguments": ["--skip-tags 'datadog,build'"], "groups": "ai-api", "playbook\_file": "ai-api.yml" }

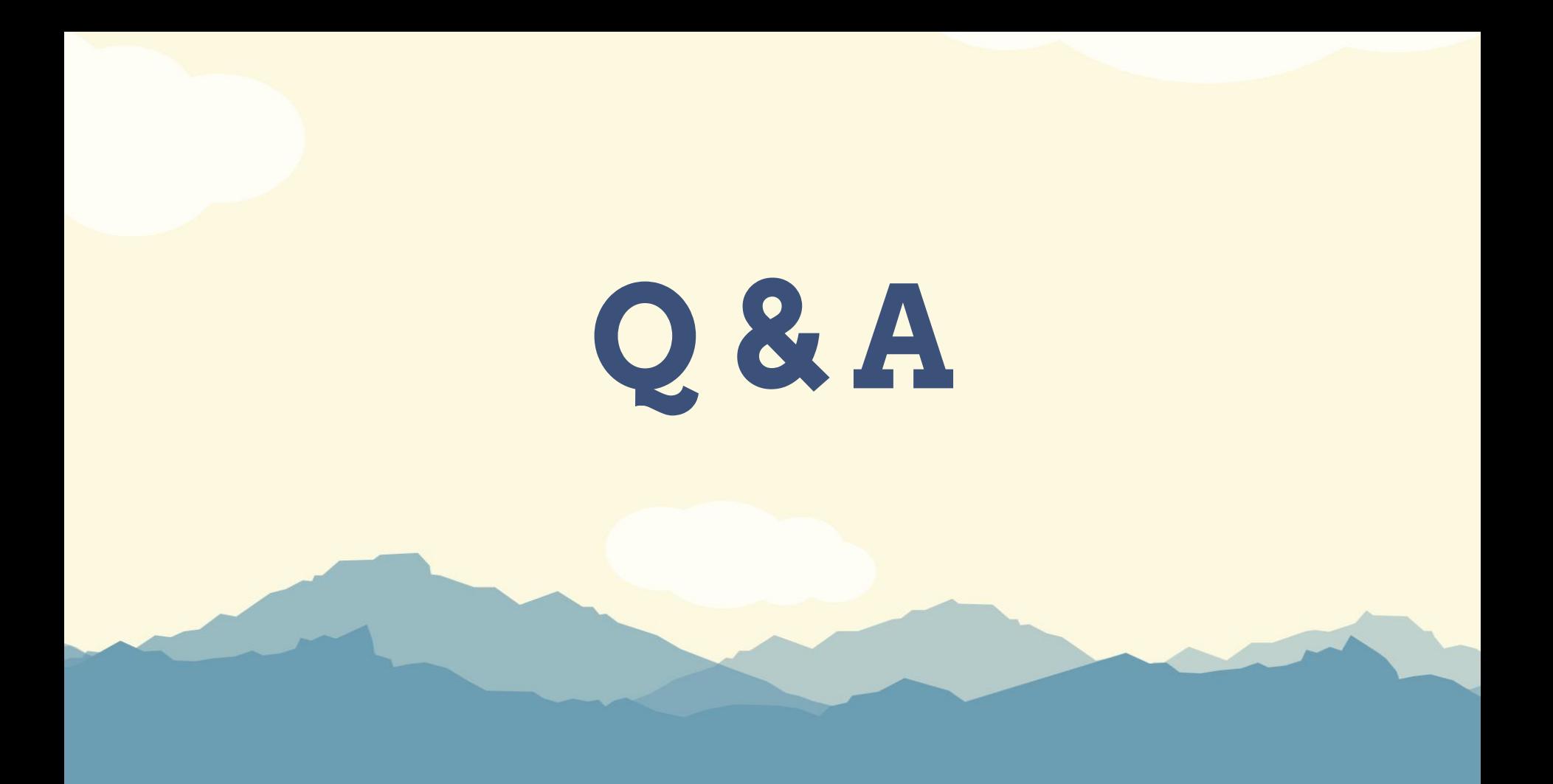

## **Evaluate this session**

## http://lfnw.org/node/4010

Session videos will be posted to the LinuxFest Northwest YouTube channel.

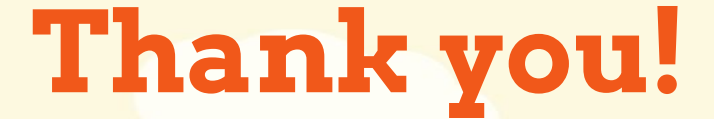